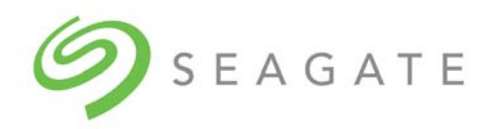

# SeaChest™ for SSDs

User Guide

100847684, Rev. A August 2019

### **Revision History**

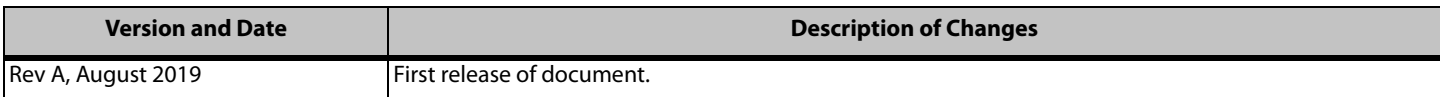

#### **© 2019, Seagate Technology LLC All rights reserved. Publication number: 100847684, Rev. A, August 2019**

Seagate Technology reserves the right to make changes to the product(s) or information disclosed herein at any time without notice.

Seagate, Seagate Technology and the Spiral logo are registered trademarks of Seagate Technology LLC in the United States and/or other countries. SeaTools and SeaChest are either trademarks or registered trademarks<br>of Seaga

The NVMe word mark and/or NVMExpress design mark are trademarks of NVMExpress, Inc. The PCIe word mark and/or PCIExpress design mark are registered trademarks and/or service marks of PCI-SIG

No part of this publication may be reproduced in any form without written permission of Seagate Technology LLC. Call 877-PUB-TEK1(877-782-8351) to request permission.

When referring to drive capacity, one gigabyte, or GB, equals one billion bytes and one terabyte, or TB, equals one trillion bytes. Your computer's operating system may use a different standard of measurement and report alower capacity. In addition, some of the listed capacity is used for formatting and other functions, and thus will not be available for data storage. Actual quantities will vary based on various factors, including file si format, features and application software. Actual data rates may vary depending on operating environment and other factors. The export or re-export of hardware or software containing encryption may be regulated by<br>the U.S. product offerings or specifications.

### **Contents**

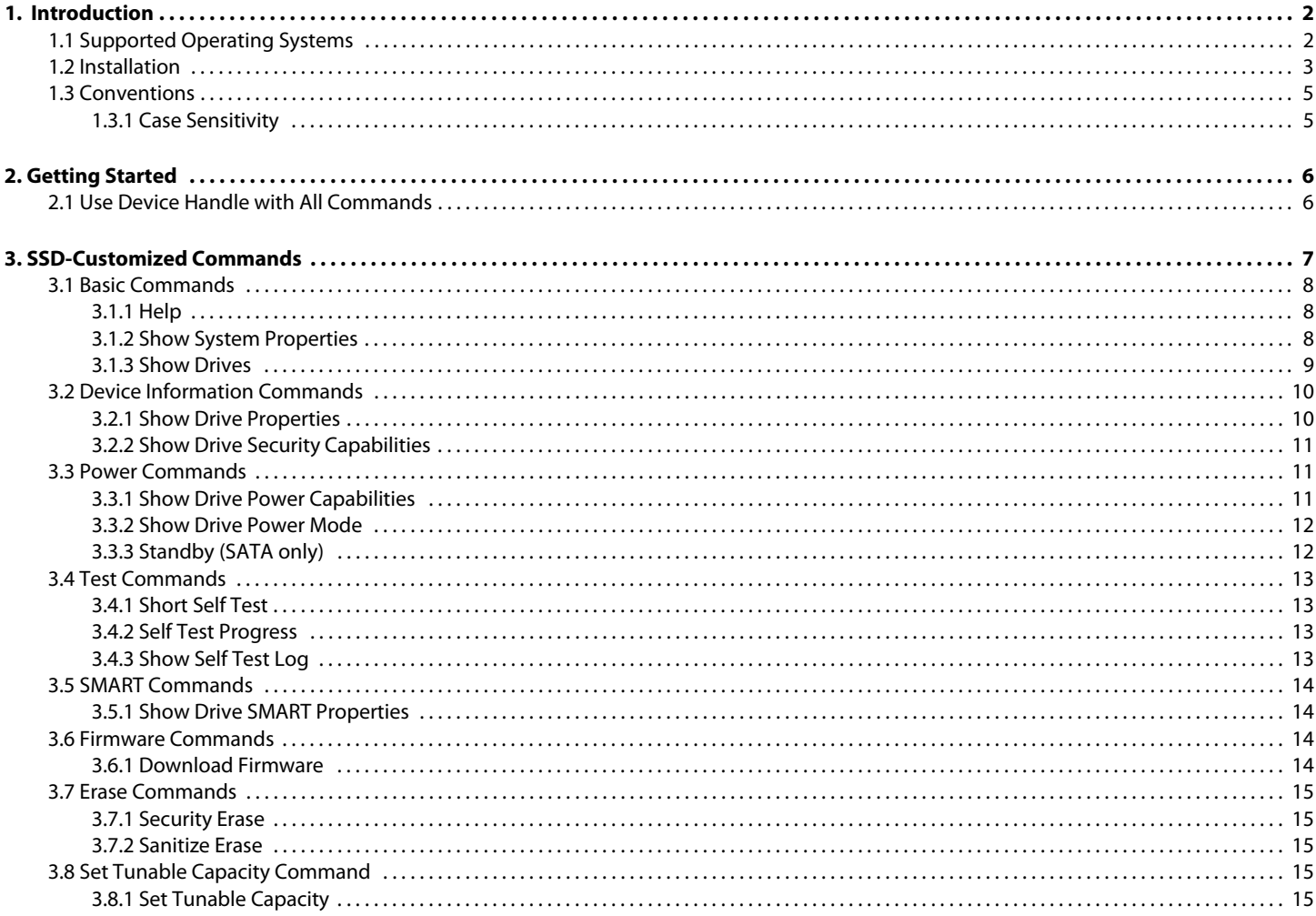

## <span id="page-3-0"></span>**1. Introduction**

This document describes how to use the SeaChest™ toolset for SSDs. SeaChest is a collection of command line interface (CLI) utilities for managing Seagate solid state drives (SSDs) on a system. The SeaChest toolset for SSDs is a subset of a larger tool called SeaChest Utilities.

SeaChest Utilities provides the following features and tools for managing SSDs:

- **Displays SSD information such as model, capacity, temperature, serial number, and life remaining**
- **Monitors the health of SSDs**
- Displays Self-Monitoring Analysis and Reporting Technology (SMART) attributes
- **Performs firmware updates (Seagate only)**
- Runs diagnostic commands
- Runs erase commands (Seagate only)

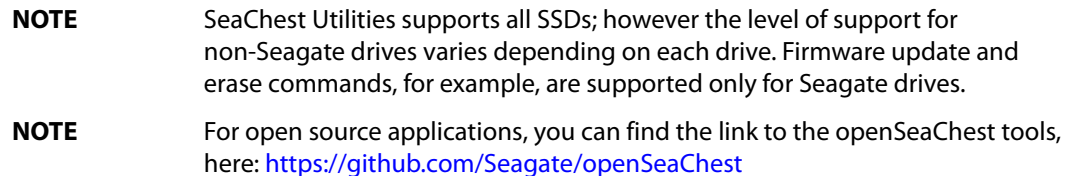

### <span id="page-3-1"></span>**1.1 Supported Operating Systems**

SeaChest Utilities is supported on the following operating systems:

- **Nindows** 
	- **—** Windows
	- **—** Windows Server
- $\blacksquare$  Linux
	- **—** Ubuntu
	- **—** RedHat
	- **—** CentOS
	- **—** SUSE Linux Enterprise
	- **—** Tiny Core (which provides the USB-bootable tool)

### <span id="page-4-0"></span>**1.2 Installation**

To install the SeaChest SSD toolset in Windows, you must first install the larger library of tools called SeaChest Utilities.

- 1. Go to the SeaChest Utilities support page on the Seagate website: <https://www.seagate.com/support/software/seachest/>
- 2. Download SeaChest Utilities. The zip file downloads to your computer.
- 3. Right-click on the zip and Extract All. You should see the files shown below.

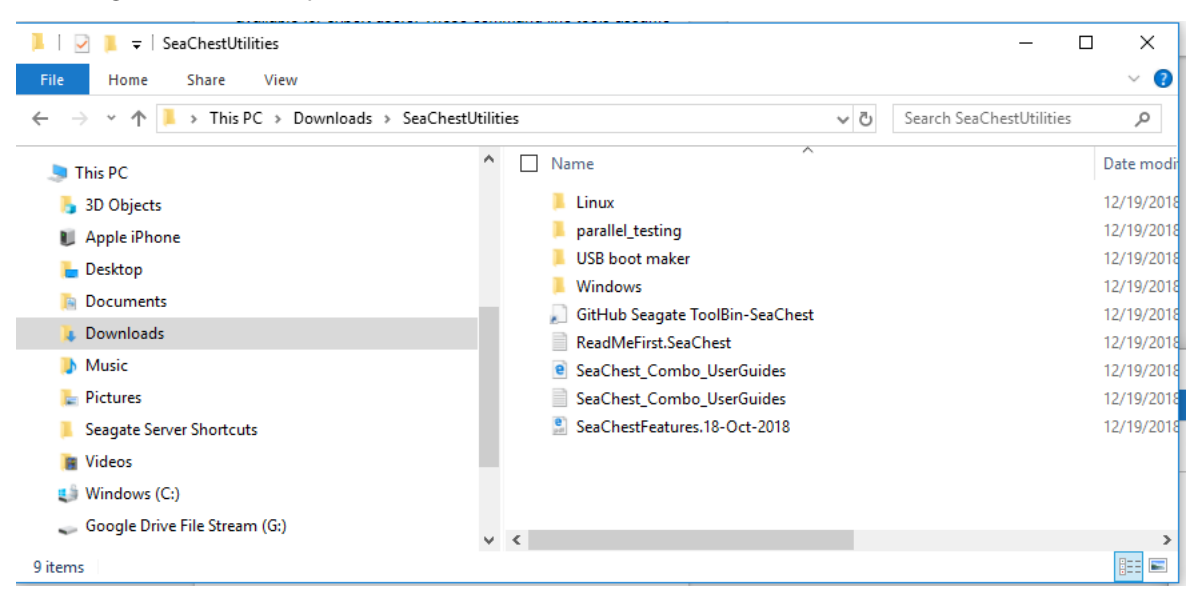

4. Open the folder for your operating system and click the SeaChest Utilities setup file.

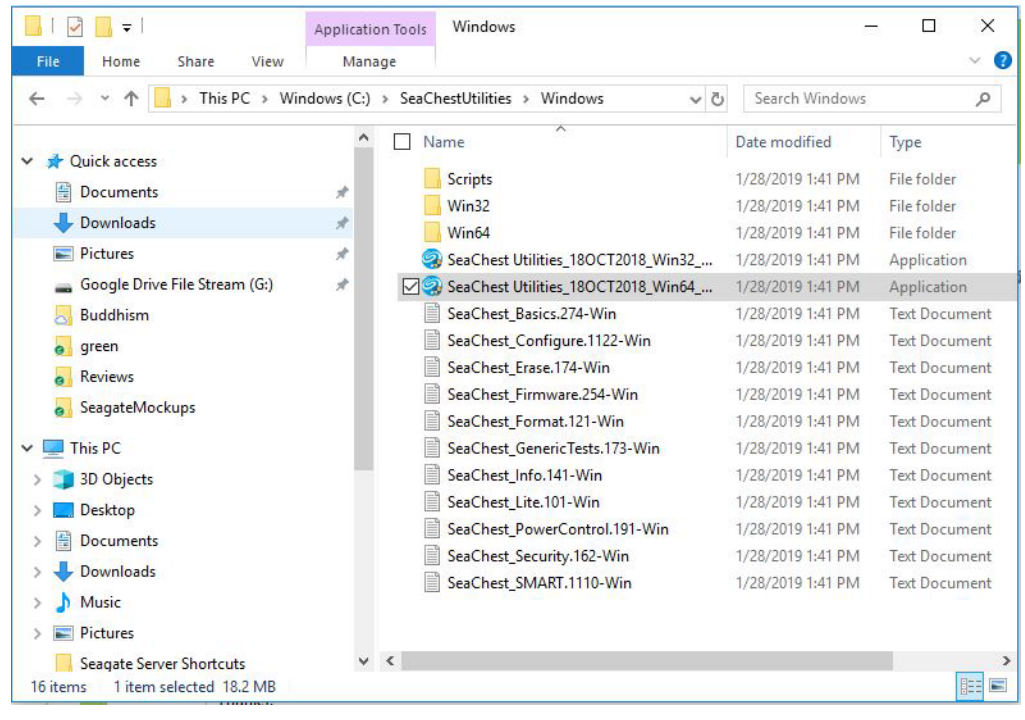

- 5. Run the setup file and follow the instructions.
- 6. After installation, right-click the SeaChest Utilities desktop icon and pin to the taskbar.

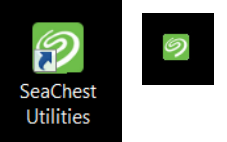

- 7. Now you can open SeaChest from the taskbar.
- 8. When you click the SeaChest Utilities taskbar icon, a command window opens as shown here. This shows the short help output.

**NOTE** If you open any SeaChest utility without any other command line options, you get the short help output. To get the long help output add the -h command.

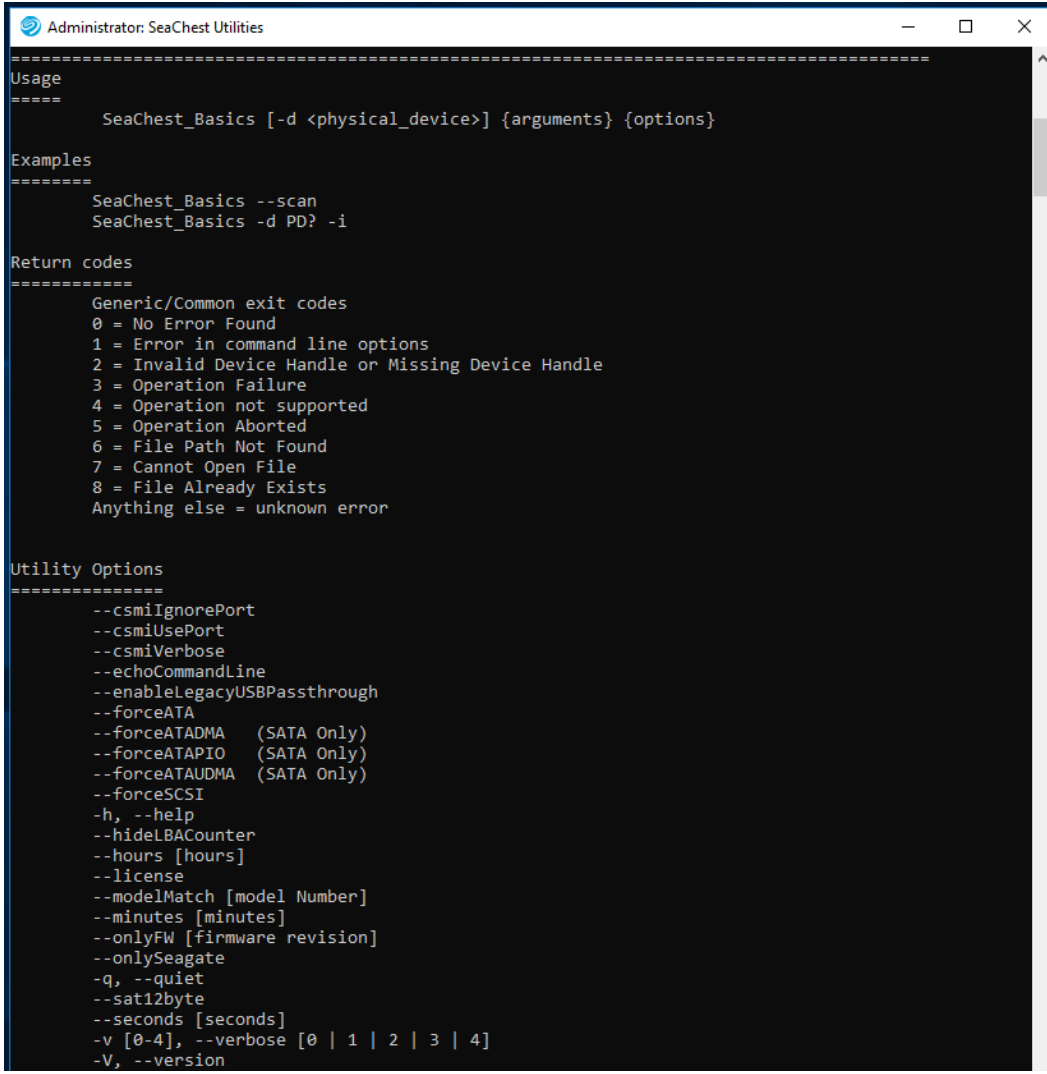

#### **www.Seagate.com**

9. Scroll down to the command prompt: C:\Program Files\Seagate\SeaChest>. You can enter commands here.

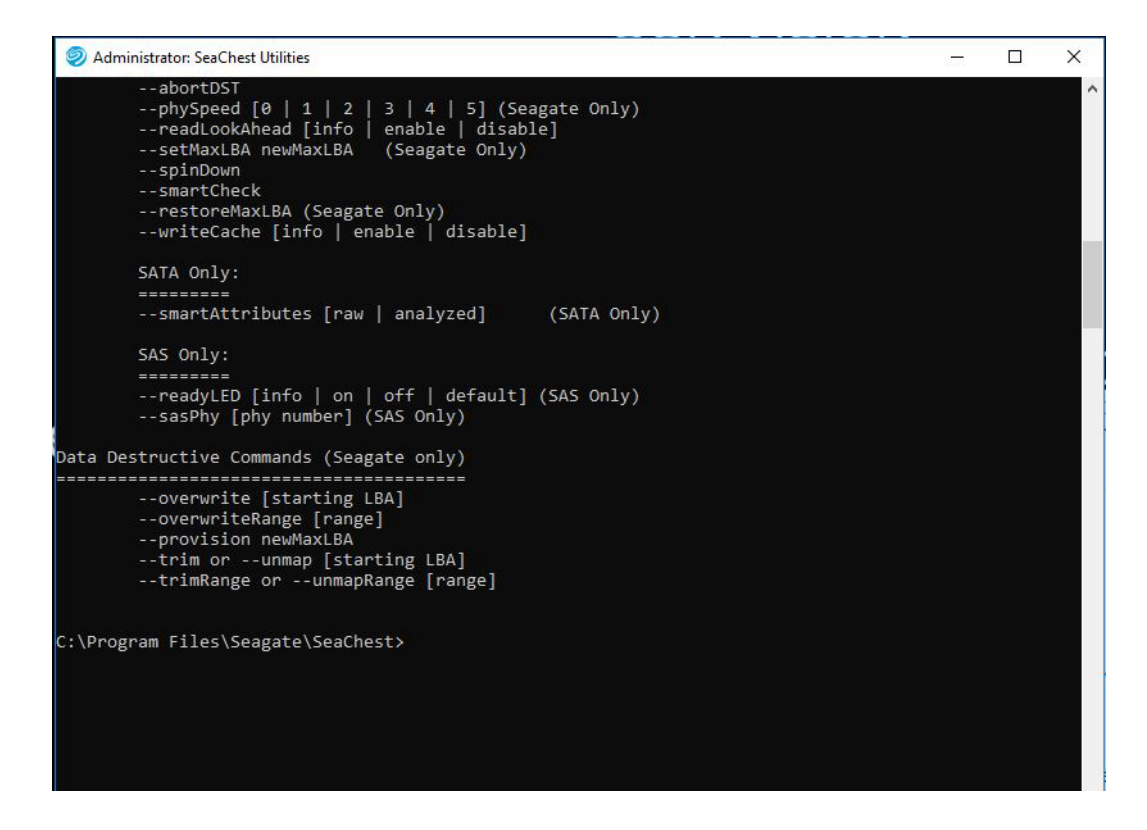

### <span id="page-6-0"></span>**1.3 Conventions**

The following table shows conventions used in this document.

#### **Table 1 Conventions**

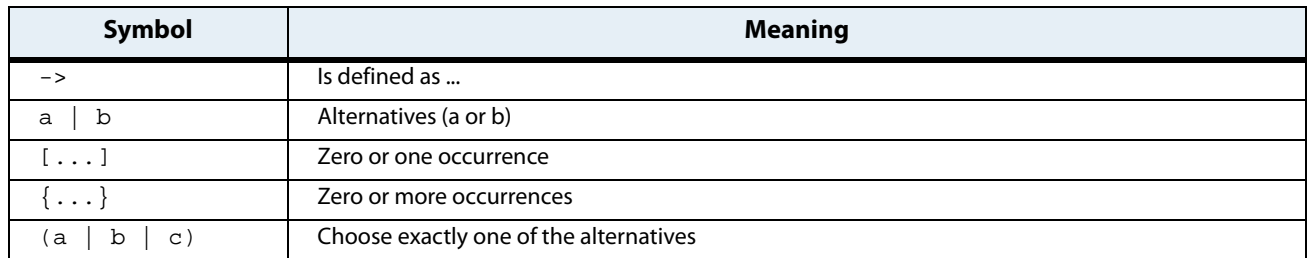

### <span id="page-6-1"></span>**1.3.1 Case Sensitivity**

SeaChest SSD commands are cAsE SeNsiTiVe.

# <span id="page-7-0"></span>**2. Getting Started**

### <span id="page-7-1"></span>**2.1 Use Device Handle with All Commands**

With the exception of the  $-s$  [or] --scan commands, shown below, you must use the drive name (device handle) before all commands. This tells your system the drive or drives on which to perform an operation.

**NOTE** SeaChest Utilities tools are accessible from Linux and Windows operating systems. In this guide, examples are shown as they appear in Windows.

To access SeaChest Utilities and find your device handles, perform the following steps.

1. At the command prompt, enter:

SeaChest\_Basics -s [or] --scan

2. You can now see the following information.

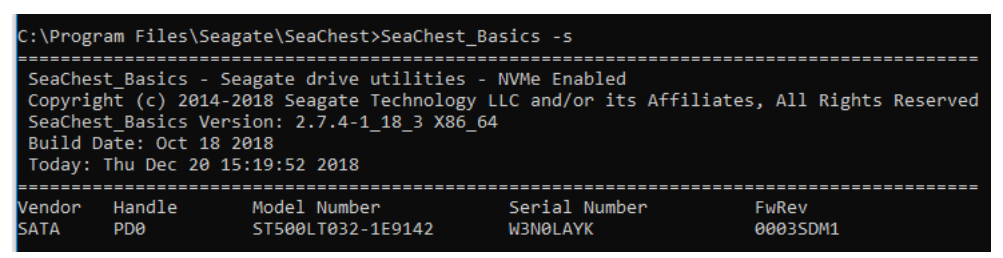

3. In this example, the handle or device name is PD0 for the only device in the system. You can enter a device handle before the command like this:

SeaChest\_Basics -d PD0 [or] --device PD0

**NOTE** In Linux, this same device handle looks like this -d /dev/sq0 or --device /dev/sg0

# <span id="page-8-0"></span>**3. SSD-Customized Commands**

Type the utility before each command, for example, SeaChest\_Basics -V, --version

### **Table 2 SSD-Customized Commands**

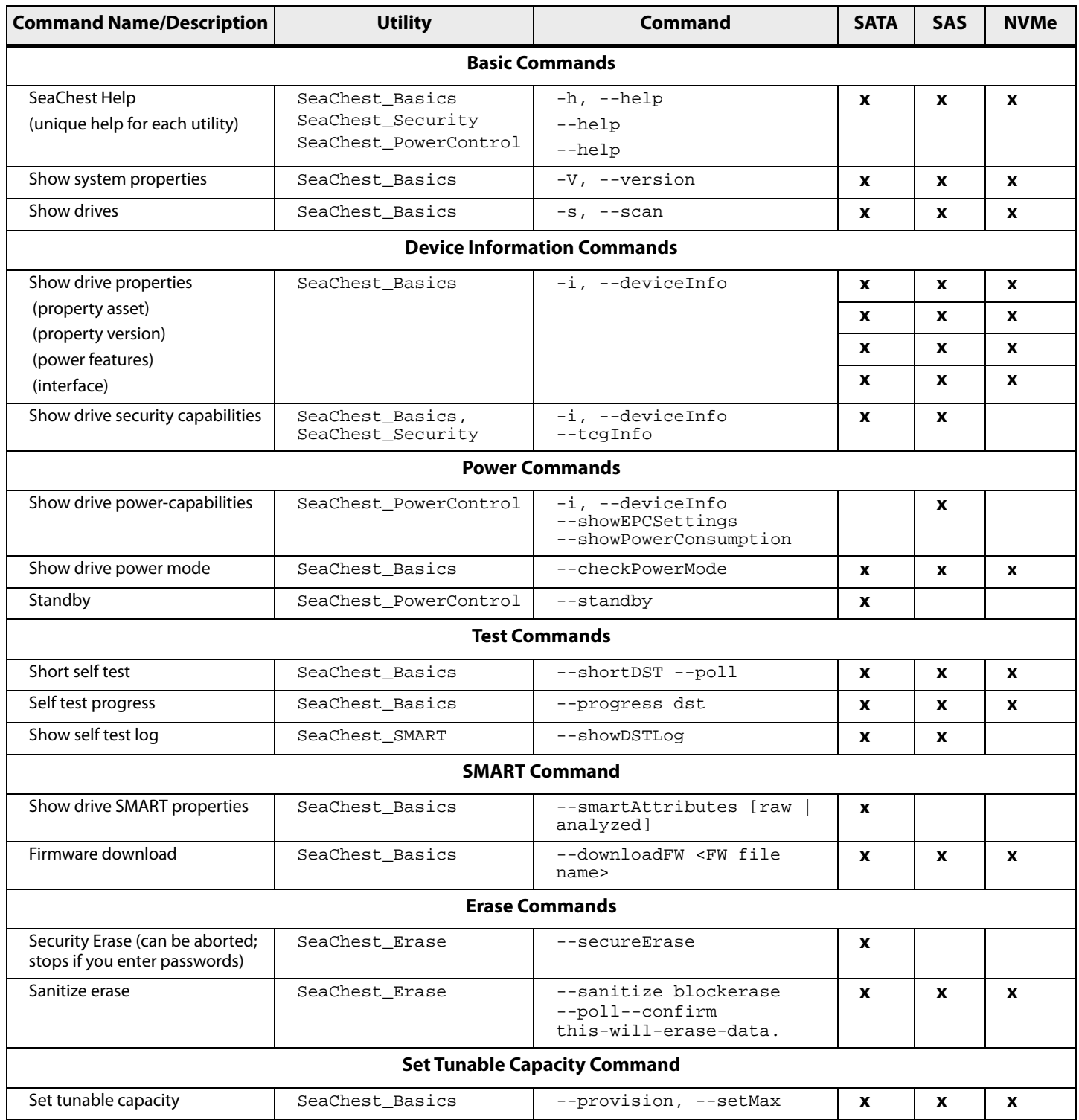

### <span id="page-9-0"></span>**3.1 Basic Commands**

### <span id="page-9-1"></span>**3.1.1 Help**

Help output for all SeaChest tools is unique to that tool as shown below. To see help information for SeaChest utilites use the -h [or] --help commands.

#### **Table 3 Show System Properties**

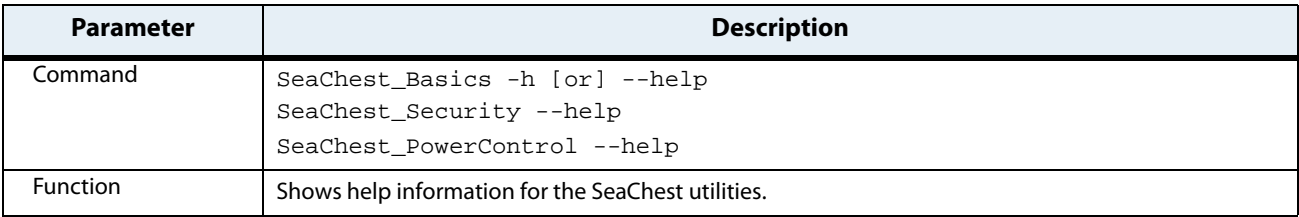

### <span id="page-9-2"></span>**3.1.2 Show System Properties**

The SeaChest command to show system properties is,  $-v$ ,  $-*v*$ ersion.

#### **Table 4 Show System Properties**

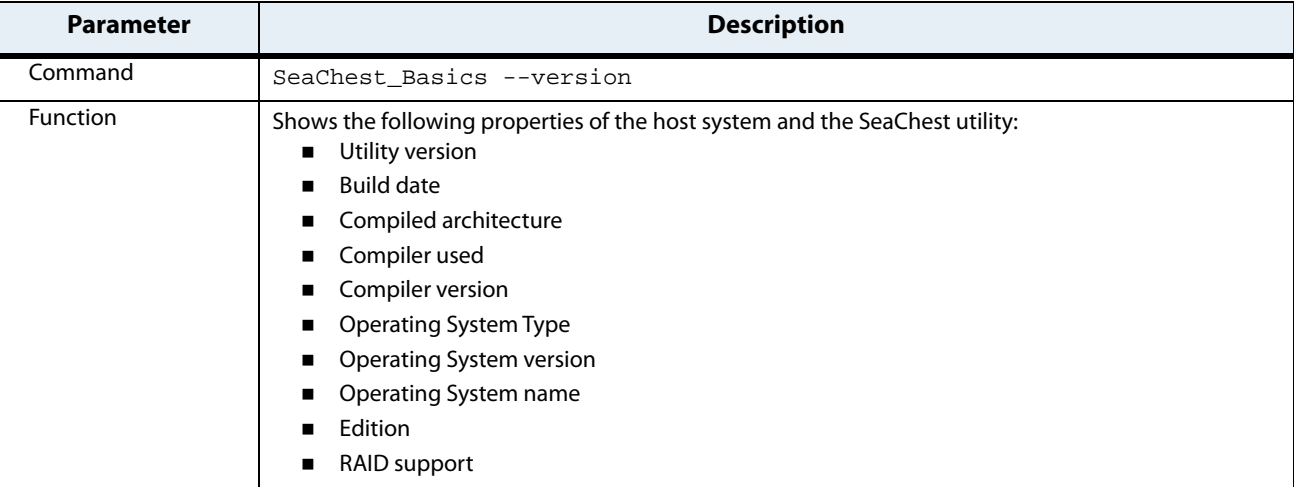

### <span id="page-10-0"></span>**3.1.3 Show Drives**

The SeaChest command to show drives on a system has two versions: -s, --scan.

**NOTE** You must start with a scan of the system to discover the device names. When you know the device handle names, you can enter further commands.

#### **Table 5 Show Drives**

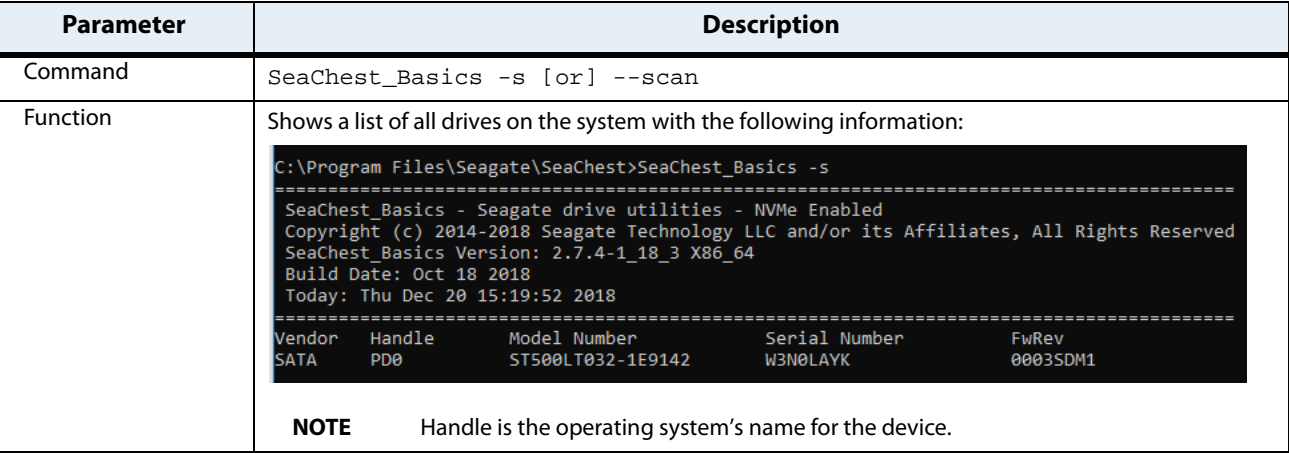

### <span id="page-11-0"></span>**3.2 Device Information Commands**

### <span id="page-11-1"></span>**3.2.1 Show Drive Properties**

### **NOTE** This command includes mixed-case letters.

Now that you know the drive names, you can use the -i [or]--deviceInfo command to see drive properties. See below for command syntax. -d means device (or drive), PD<handle number> is the device name, and -i [or]--deviceInfo is the command.

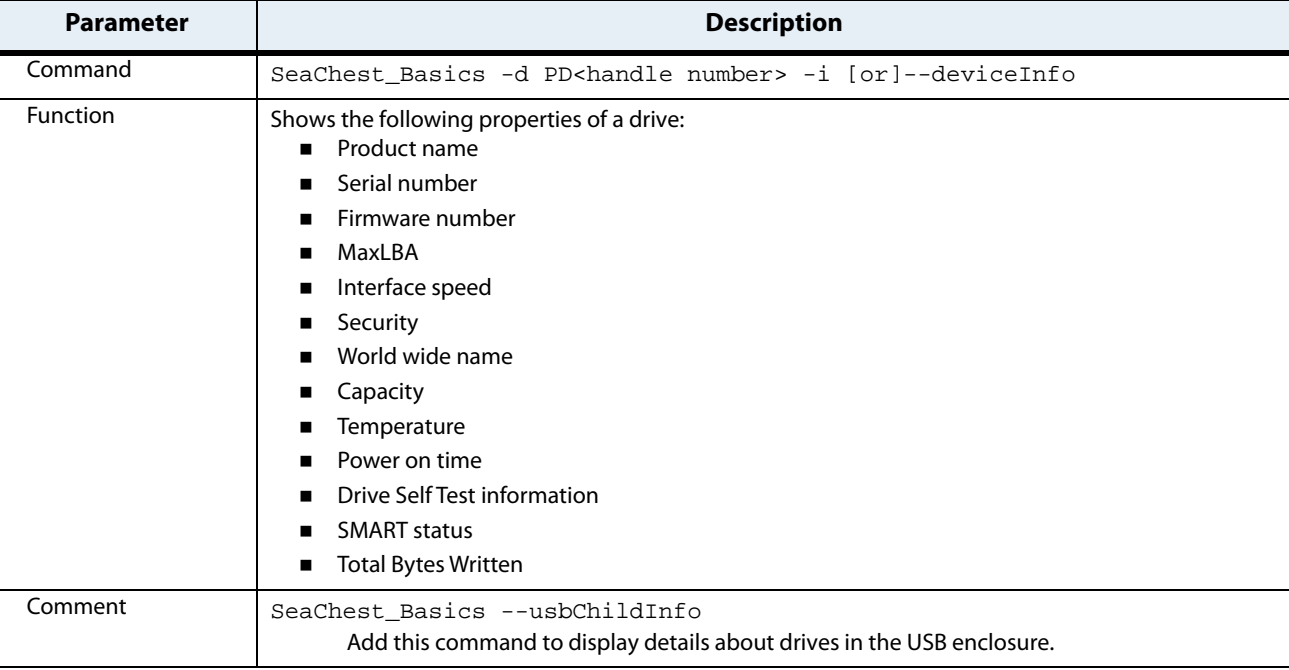

#### **Table 6 Show Drive Properties**

### <span id="page-12-0"></span>**3.2.2 Show Drive Security Capabilities**

### **NOTE** This command includes mixed-case letters.

PD<handle number> is the device handle and -i [or]-deviceInfo, --tcgInfo are the commands.

#### **Table 7 Show Drive Security Capabilities**

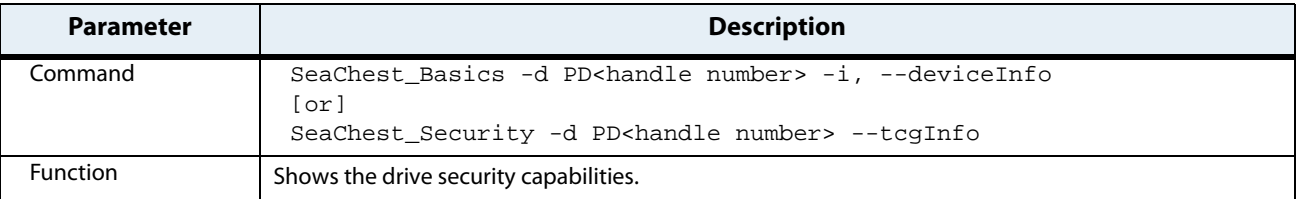

### <span id="page-12-1"></span>**3.3 Power Commands**

### <span id="page-12-2"></span>**3.3.1 Show Drive Power Capabilities**

#### **NOTE** This command includes mixed-case letters.

The utility is SeaChest\_PowerControl. PD<handle number> is the device name and -i [or]--deviceInfo [or]--showEPCSettings [or]--showPowerConsumption are the commands.

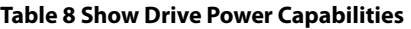

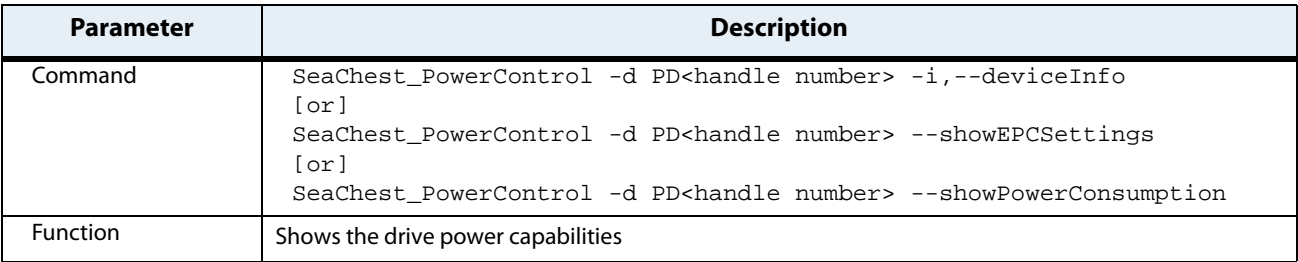

### <span id="page-13-0"></span>**3.3.2 Show Drive Power Mode**

To show a drive's power mode, use this command:

### **Table 9 Show Power Mode**

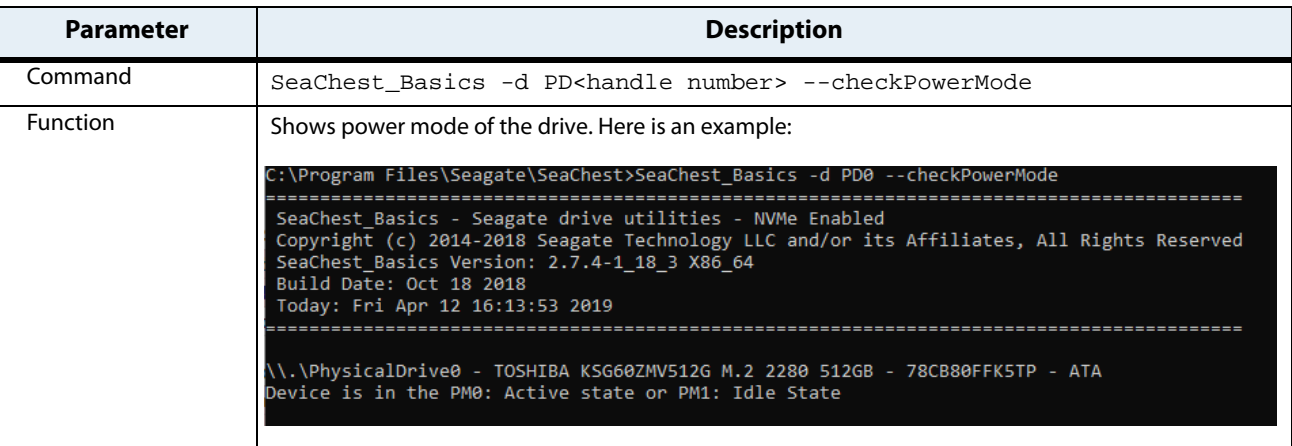

### <span id="page-13-1"></span>**3.3.3 Standby (SATA only)**

### **NOTE** This command includes mixed-case letters.

PD<handle number> is the device name, SeaChest\_PowerControl is the utility, and --standby is the command.

### **Table 10 Standby**

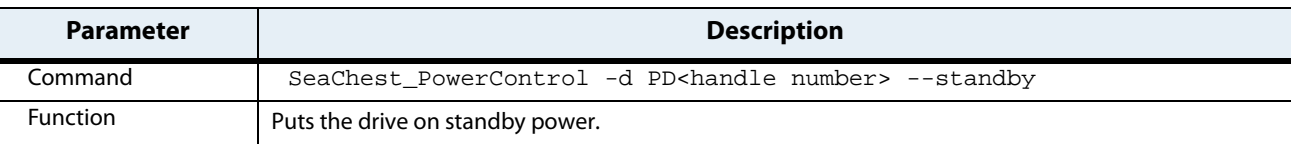

### <span id="page-14-0"></span>**3.4 Test Commands**

### <span id="page-14-1"></span>**3.4.1 Short Self Test**

### **NOTE** This command includes mixed-case letters.

PD<handle number> is the device name, SeaChest\_Basics is the utility, and -shortDST --poll is the command. This command provides active progress until the test completes. If --poll is omitted then you can go back later and check with --progress dst.

#### **Table 11 Short Self Test**

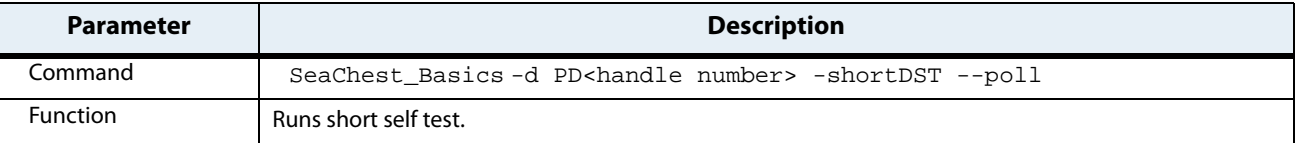

### <span id="page-14-2"></span>**3.4.2 Self Test Progress**

#### **NOTE** This command includes mixed-case letters.

PD<handle number> is the device name, SeaChest\_Basics is the utility, and --progress dst is the command.

#### **Table 12 Self Test Progress**

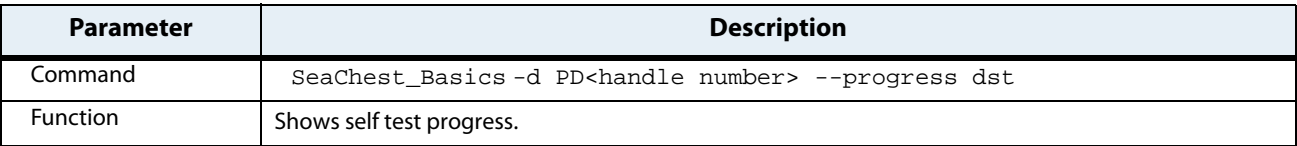

#### <span id="page-14-3"></span>**3.4.3 Show Self Test Log**

#### **NOTE** This command includes mixed-case letters.

PD<handle number> is the device name, SeaChest\_SMART is the utility, and --showDSTLog is the command.

#### **Table 13 Show Self Test Log**

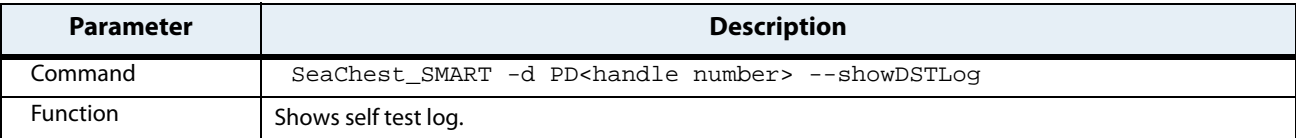

### <span id="page-15-0"></span>**3.5 SMART Commands**

### <span id="page-15-1"></span>**3.5.1 Show Drive SMART Properties**

### **NOTE** This command includes mixed-case letters.

PD<handle number> is the device name, SeaChest\_Basics is the utility, and --smartAttributes [raw | analyzed] is the command.

#### **Table 14 Show SMART Properties**

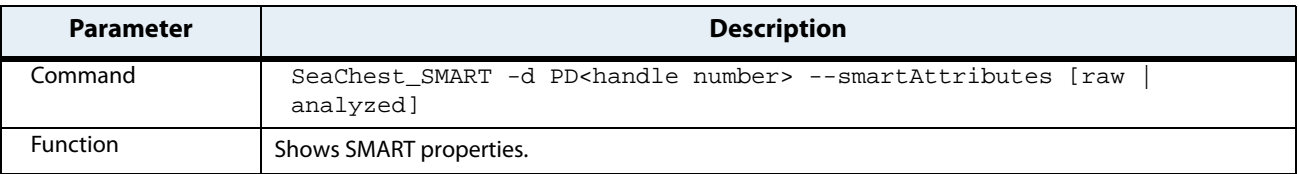

### <span id="page-15-2"></span>**3.6 Firmware Commands**

### <span id="page-15-3"></span>**3.6.1 Download Firmware**

To download firmware for Seagate drives, use this command:

#### **Table 15 Show Drive Properties**

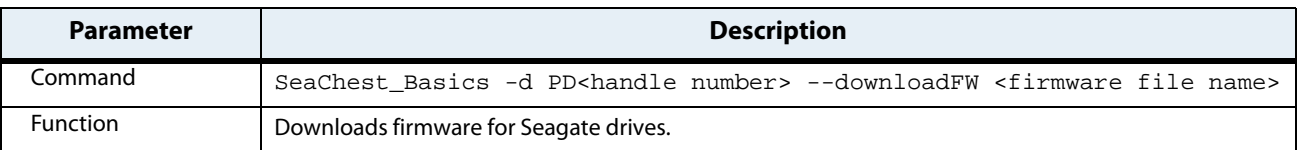

### <span id="page-16-0"></span>**3.7 Erase Commands**

### <span id="page-16-1"></span>**3.7.1 Security Erase**

The Erase command is supported by Linux only.

SeaChest\_Erase is the utility, and --secureErase is the command.

**NOTE** In Linux, the command is -d /dev/sg.

#### **Table 16 Show Drive Properties**

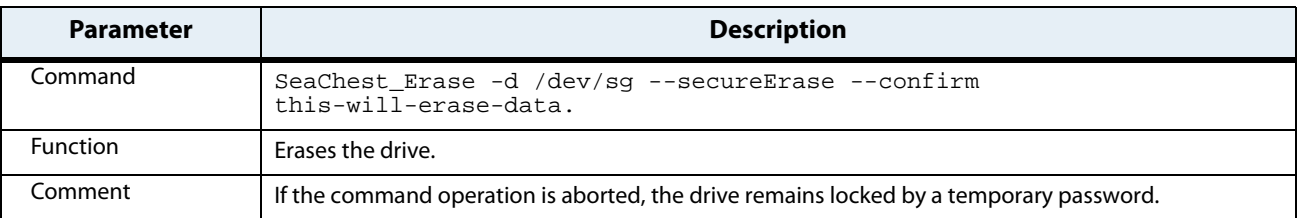

### <span id="page-16-2"></span>**3.7.2 Sanitize Erase**

The Sanitize Erase command is supported by Linux only.

SeaChest\_Erase is the utility.

#### **Table 17 Show Drive Properties**

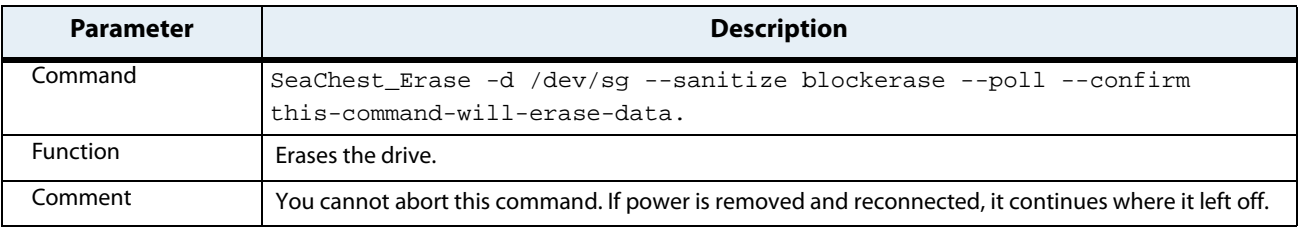

### <span id="page-16-3"></span>**3.8 Set Tunable Capacity Command**

### <span id="page-16-4"></span>**3.8.1 Set Tunable Capacity**

SeaChest\_Basics is the utility.

#### **Table 18 Set Tunable Capacitys**

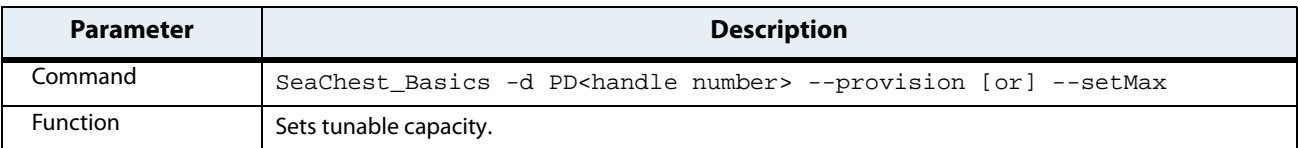

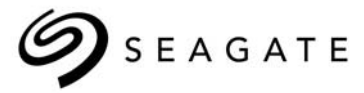

#### **Seagate Technology LLC**

AMERICAS Seagate Technology LLC 10200 South De Anza Boulevard, Cupertino, California 95014, United States, 408-658-1000 ASIA/PACIFIC Seagate Singapore International Headquarters Pte. Ltd. 7000 Ang Mo Kio Avenue 5, Singapore 569877, 65-6485-3888 EUROPE, MIDDLE EAST, AND AFRICA *Seagate Technology (Netherlands) B.V. Koolhovenlaan 1, 1119 NB Schiphol-Rijk, Netherlands, 31-20-316-7300 Publication Number: 100847684, Rev. A,* 

*August 2019*